## **راهنمای استفاده از سامانه تغذیه**

**.1 آدرس سامانه تغذیه به آدرس**

<https://dining.quran.ac.ir/Account/Login> نام کاربری برای تمامی دانشجویان کد ملی است. رمز عبور را خود دانشجو تعیین کرده است.

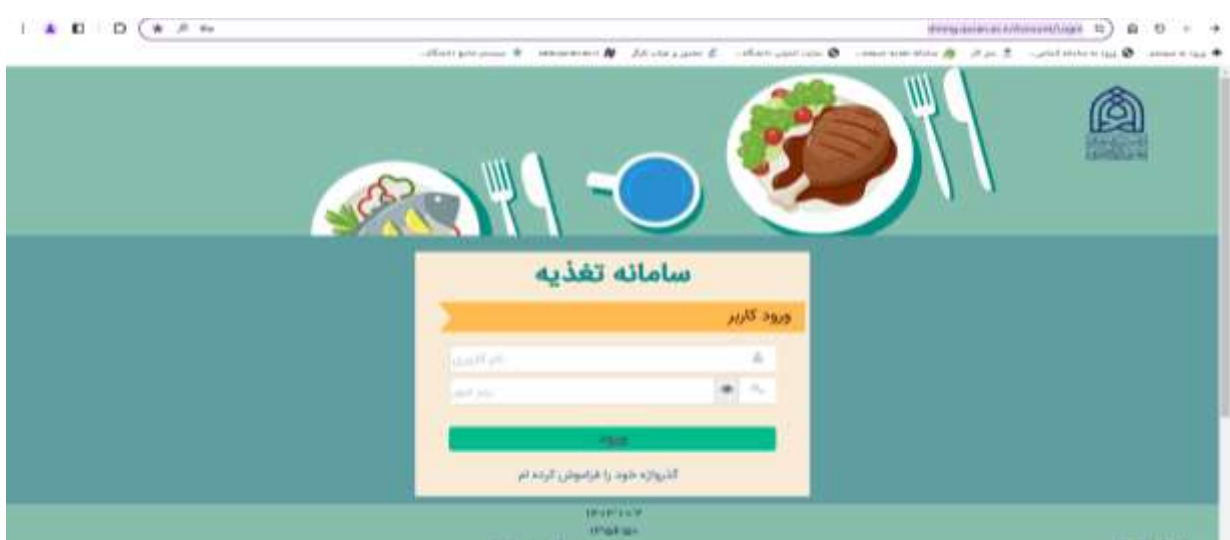

## **.2فراموشی رمز**

در صورت فراموشی رمز گزینه فراموشی رمز را انتخاب کرده و نام کاربری را کد ملی و بعد از آن شماره همراه که به نام دانشجو است را وارد کرده و رمز عبور یک بار مصرف پیامک شده را وارد کرده و سپس رمز عبور مورد نظر خود را وارد کنید و دوباره تکرار آن را وارد کنید

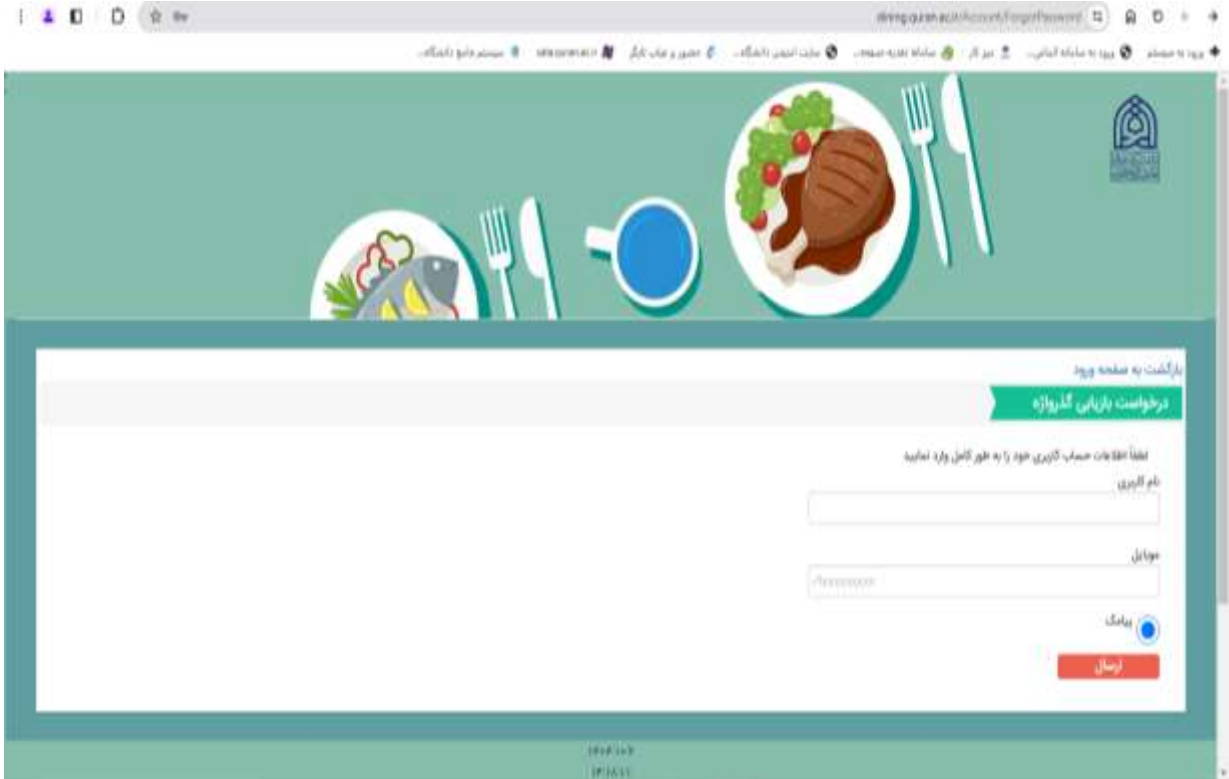

## **.3 افزایش اعتبار:**

در این قسمت گزینه های افزایش اعتبار . افزایش اعتبار: مبلغ تا حد اکثر 5/000/000 ریال قابل پرداخت است

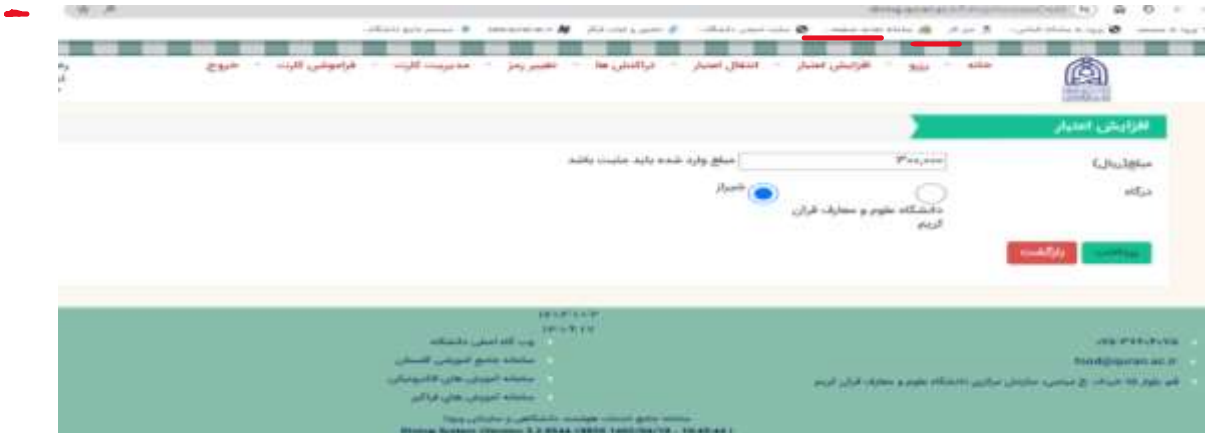

## **.4رزرو**

رزرو : گزینه هفته بعد را انتخاب کرده و غذاهایی را که میخواهید رزرو کنید و بعد گزینه ثبت را بزنید.

در صورتی که بخواهید بیش از یک هفته رزرو کنید باید گزینه رزرو را مجددا انتخاب کرده و رزرو کنید

نکته : دانشجو فقط تا روز چهار شنبه هفته قبل می تواند برای هفته بعد رزرو کند.

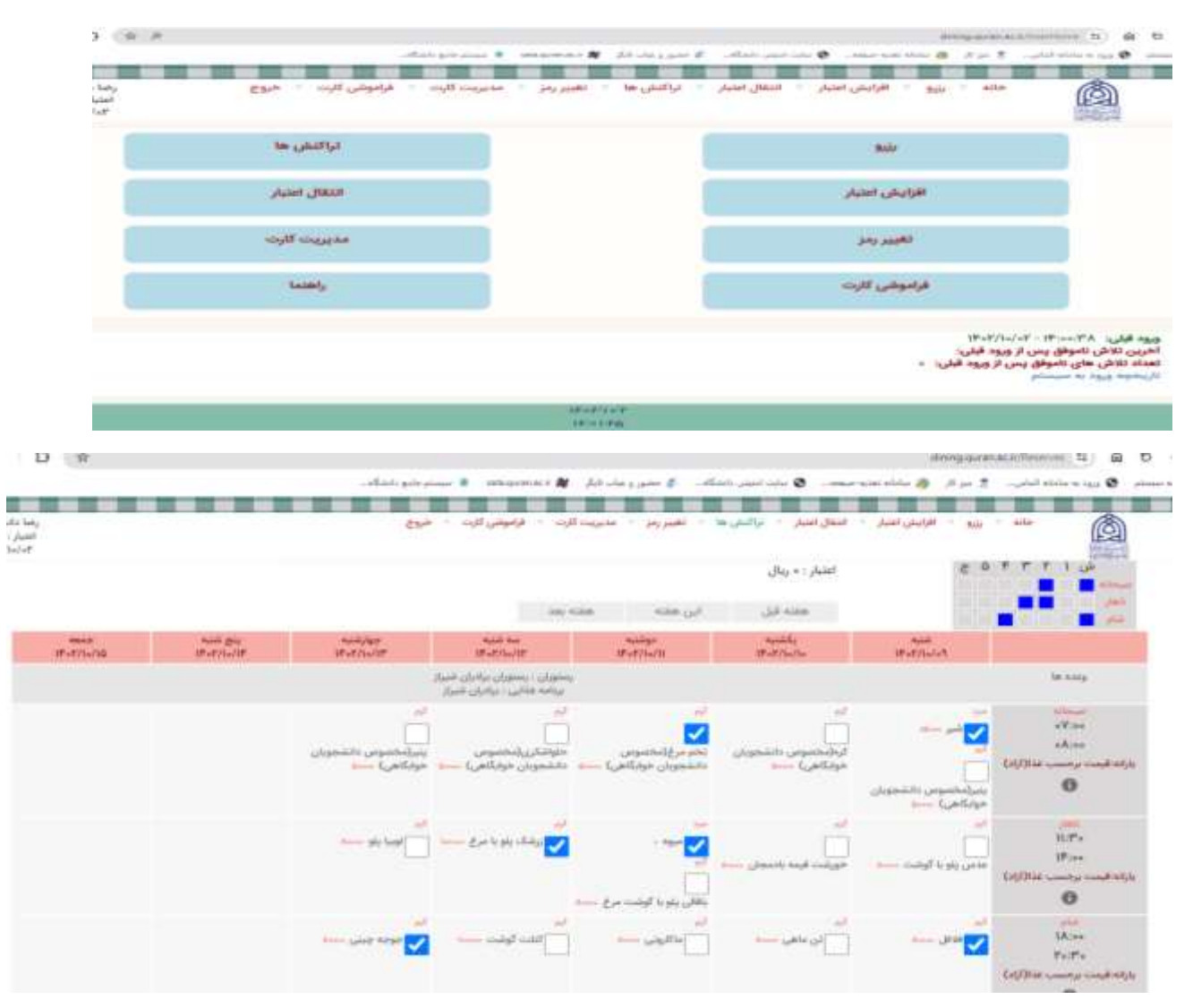